# 轉檔分析程式的操作說明-評量尺規

技專校院招生專業化總辦公室

#### 開發自動化分析程式 (Developing Automatic APP)

• **背景脈絡:**

各校於IR部分**表現差異大**,可能難以達到以「IR回饋選才機制」的目標, 最終將影響推動招生事務的成效。

• **開發目的:**

#### **減輕招生人員IR分析負擔,強化各校在IR分析的表現**。

• **預期使用:**

作為總辦IR教育訓練,並提供全國技專校院執行IR分析使用。

- **預期成效:**
	- 1. 建立全國統一的分析報表。
	- 2. 降低各校在IR分析的執行困難。
	- 3. 提升各校在IR項目的執行項目。

#### 112年評量尺規成績轉檔程式 (Rubrics APP)

• **開發目的:**

**表現**。

• **功能說明:**

• **預期使用:**

112年評量尺規成績轉檔程式  $\Box$  $\overline{\phantom{0}}$  $\times$ **提升各校在評量尺規分析議題的** 申請入學-得分報表轉檔 針對3個入學管道的得分報表,自 甄選入學-得分報表轉檔 動化計算學生的各面向分數。 1. 提供各系進行得分報表的自動 技優入學-得分報表轉檔 化資料處理。 2. 建立後續其他IR議題分析報表。Ready 技専校院招生専業化總辦公室 Developed by 林冠宇

#### 112年評量尺規成績轉檔程式 (Rubrics APP)

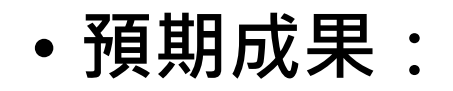

**得分報表**

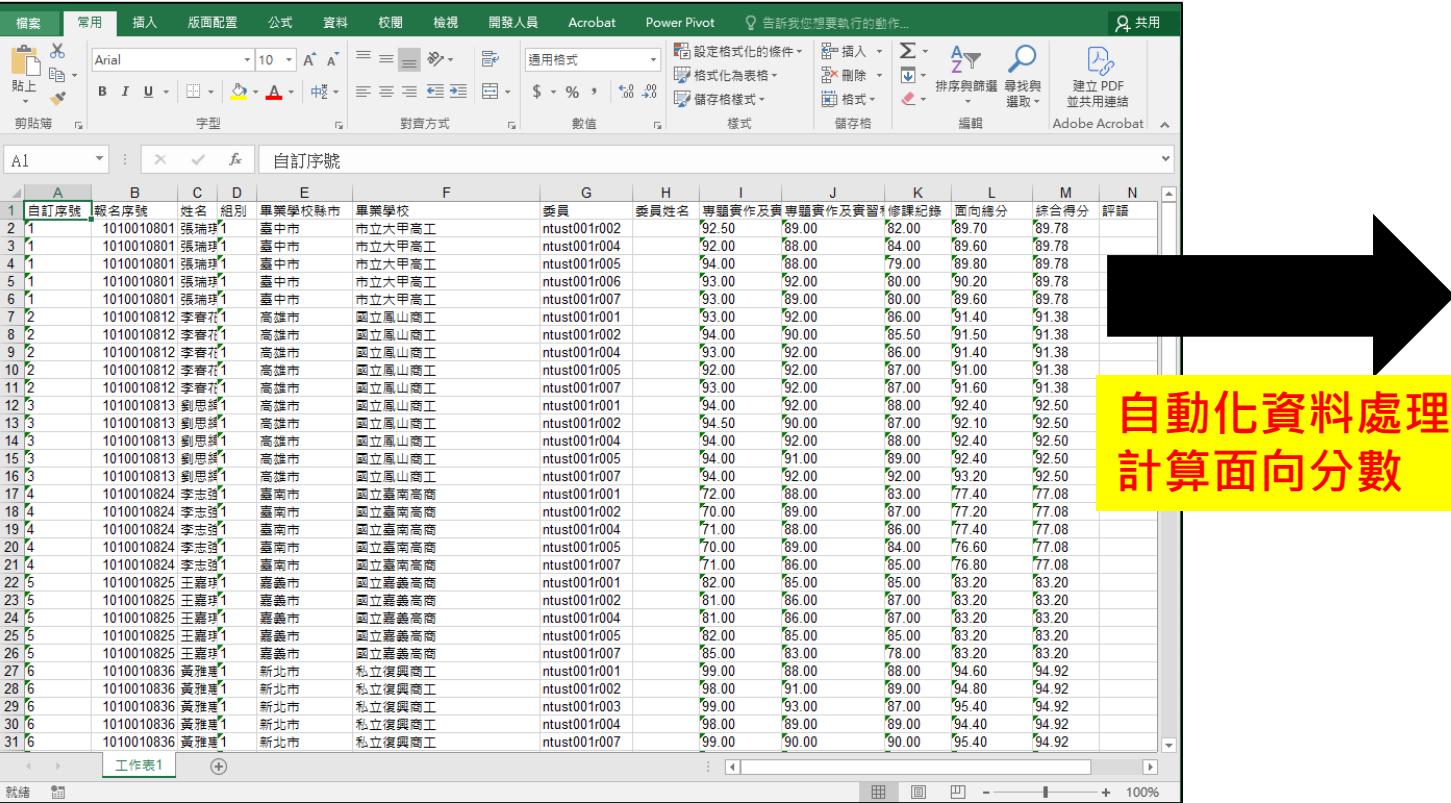

#### **轉檔後分析報表**

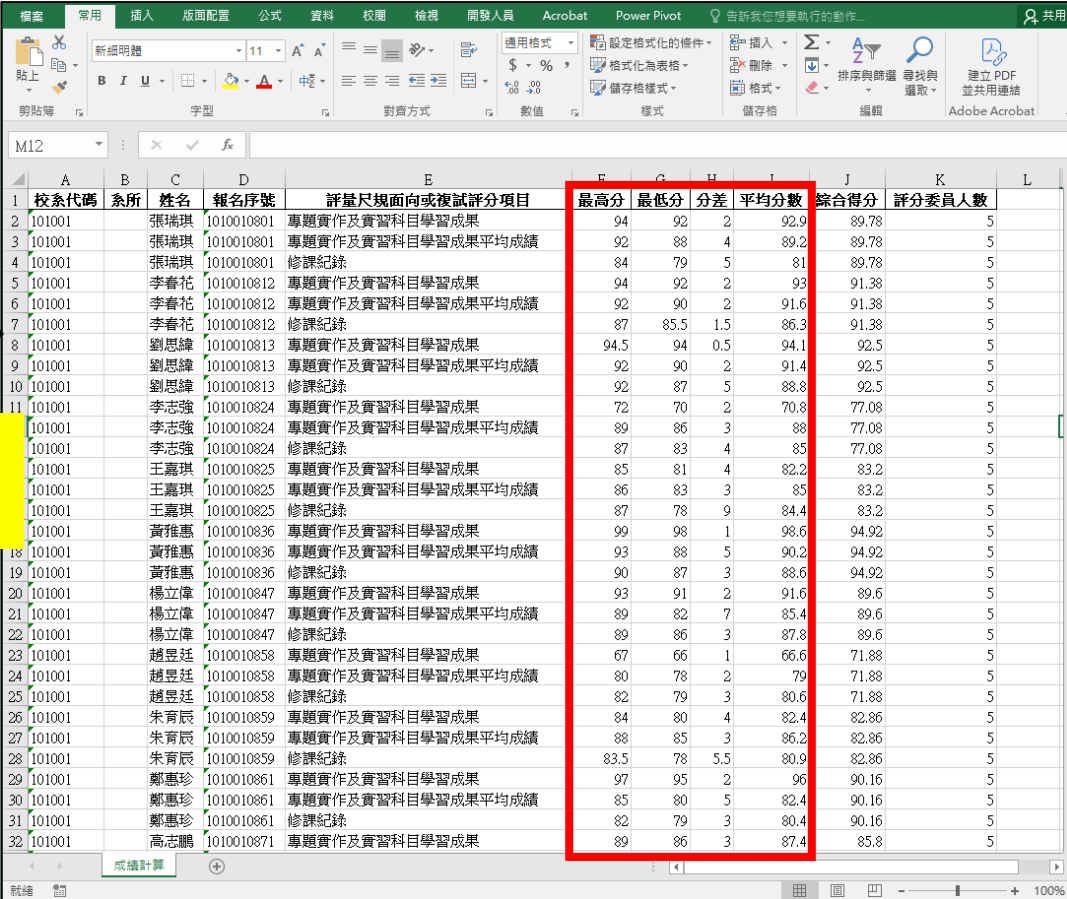

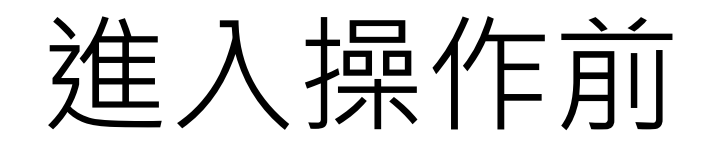

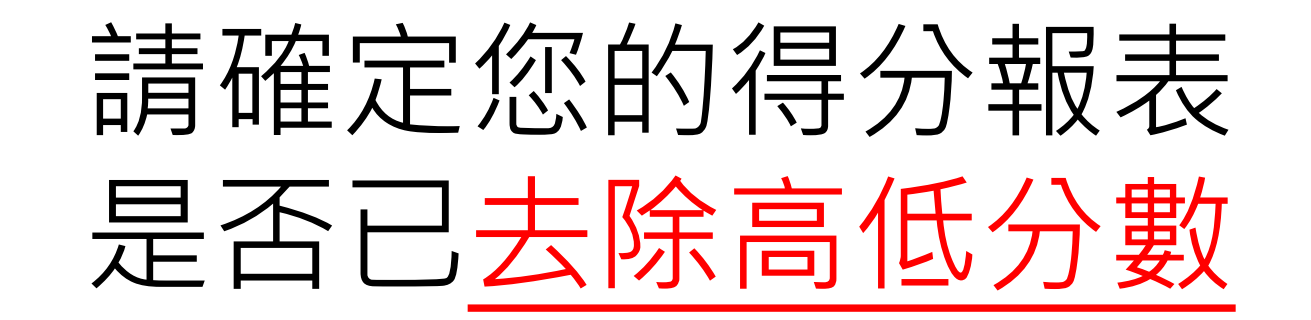

### 若尚未去除高低分數

### 請參考本手冊附錄區

先進行高低分數去除

## 程式操作-說明開始

#### 操作流程1 - 統一程式與得分報表路徑

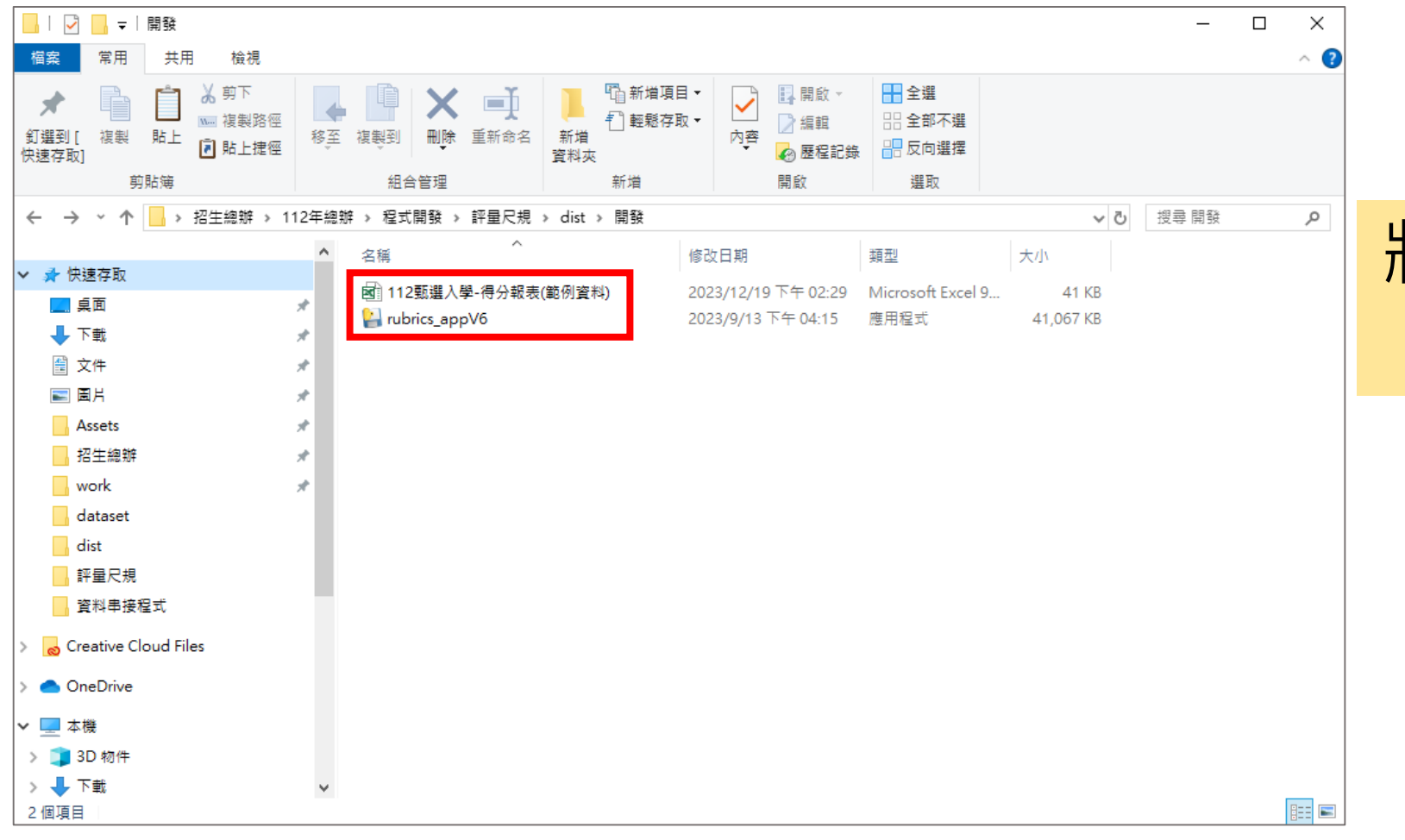

將程式與得分報表放在 同個資料夾下

#### 操作流程2 – 選擇要分析的入學管道

選擇要分析的入學管道

(以甄選入學為範例)

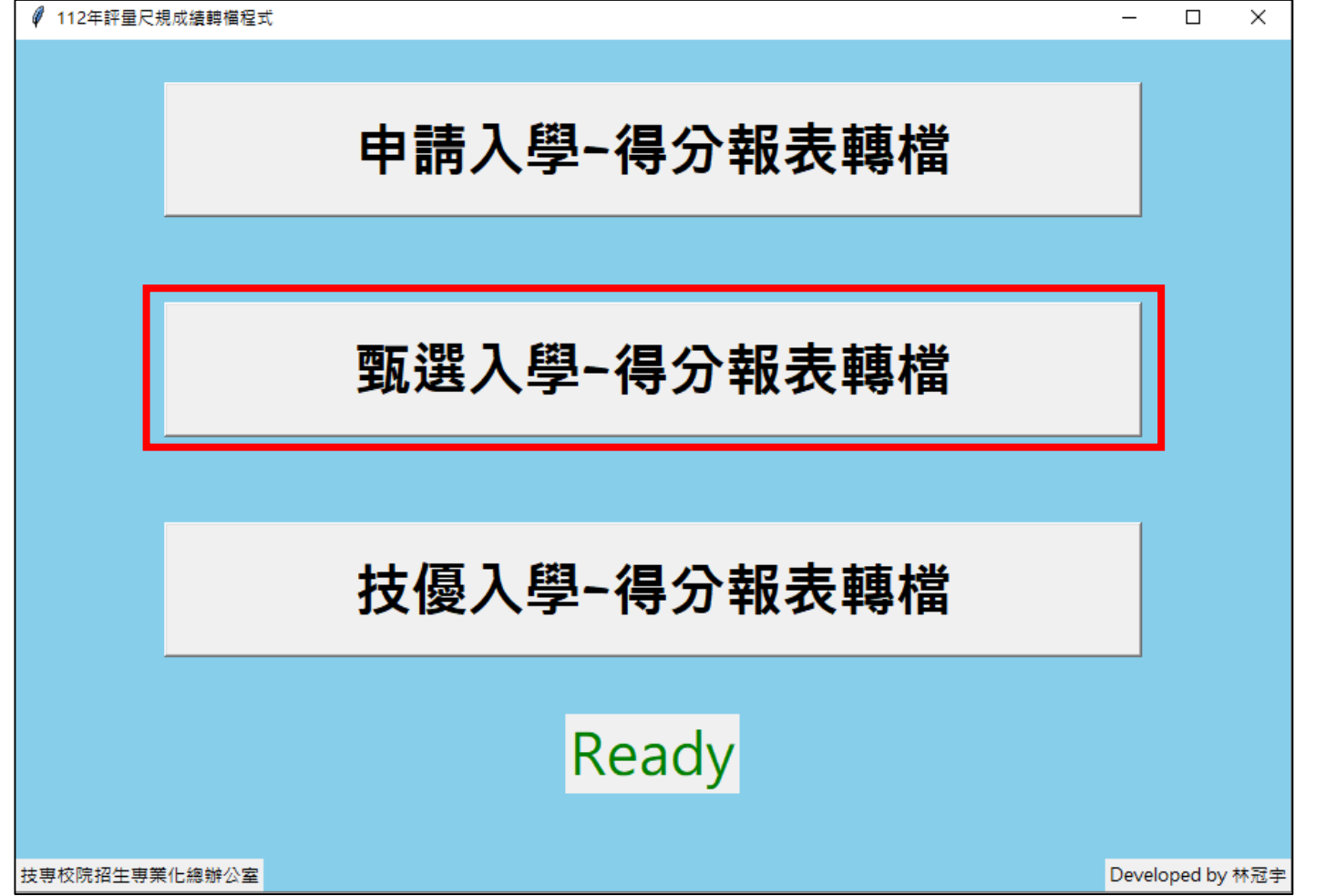

#### 操作流程3 – 讀取入學管道報表

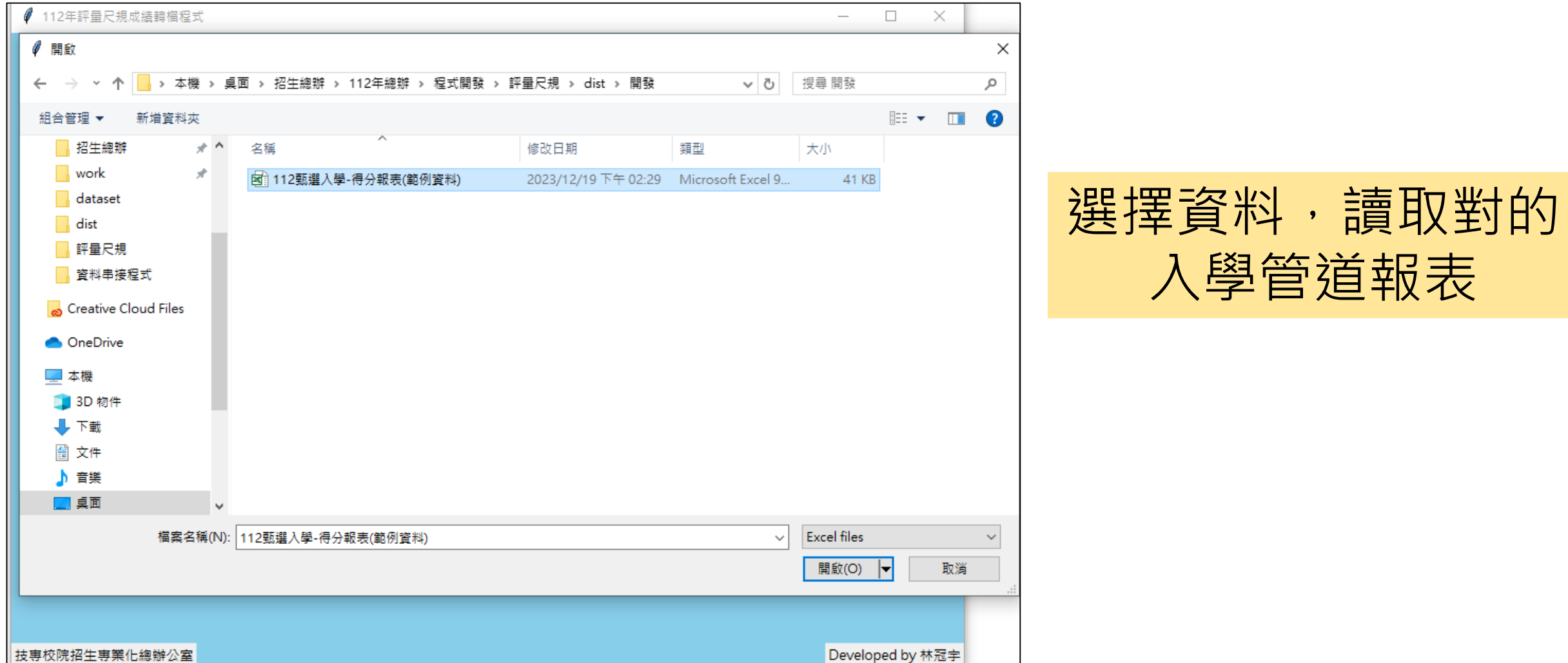

#### 操作流程4 – 另存新檔

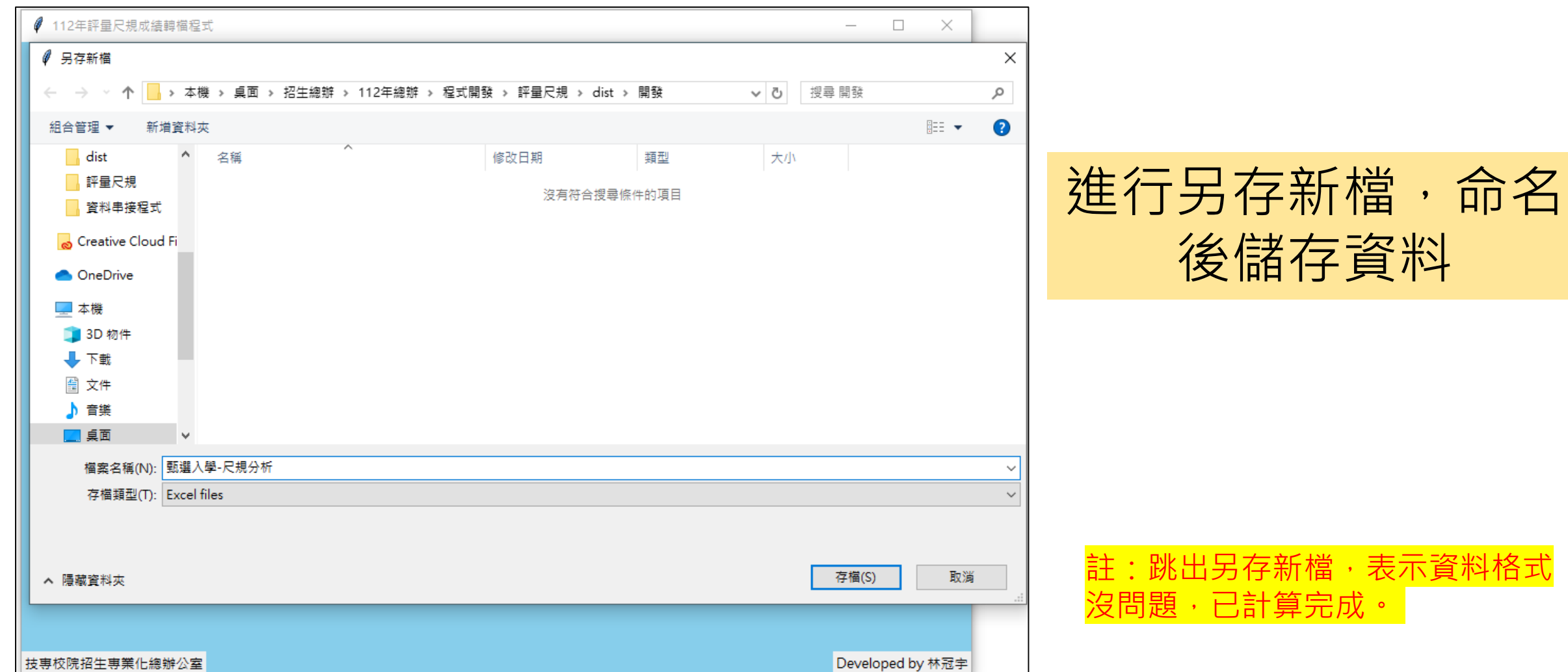

#### 完成並檢查

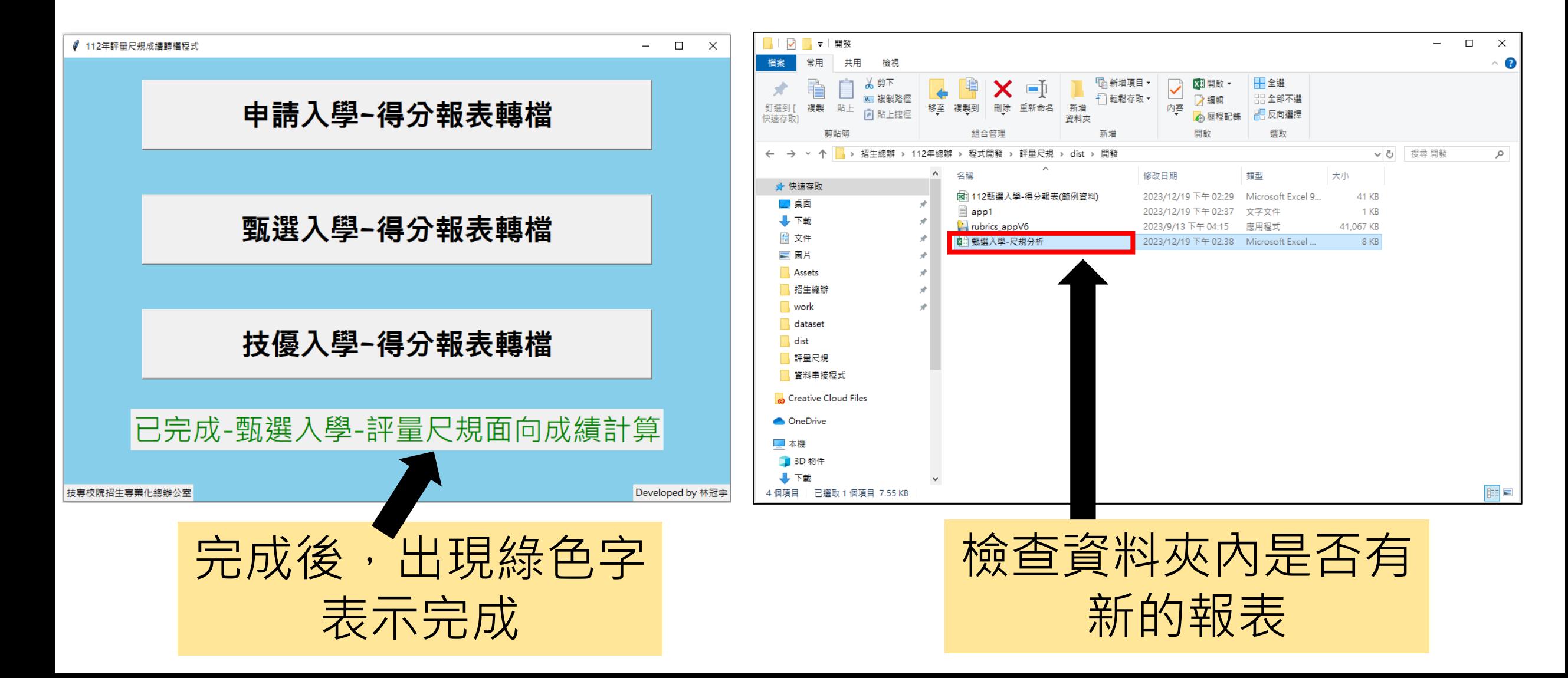

最後檢查

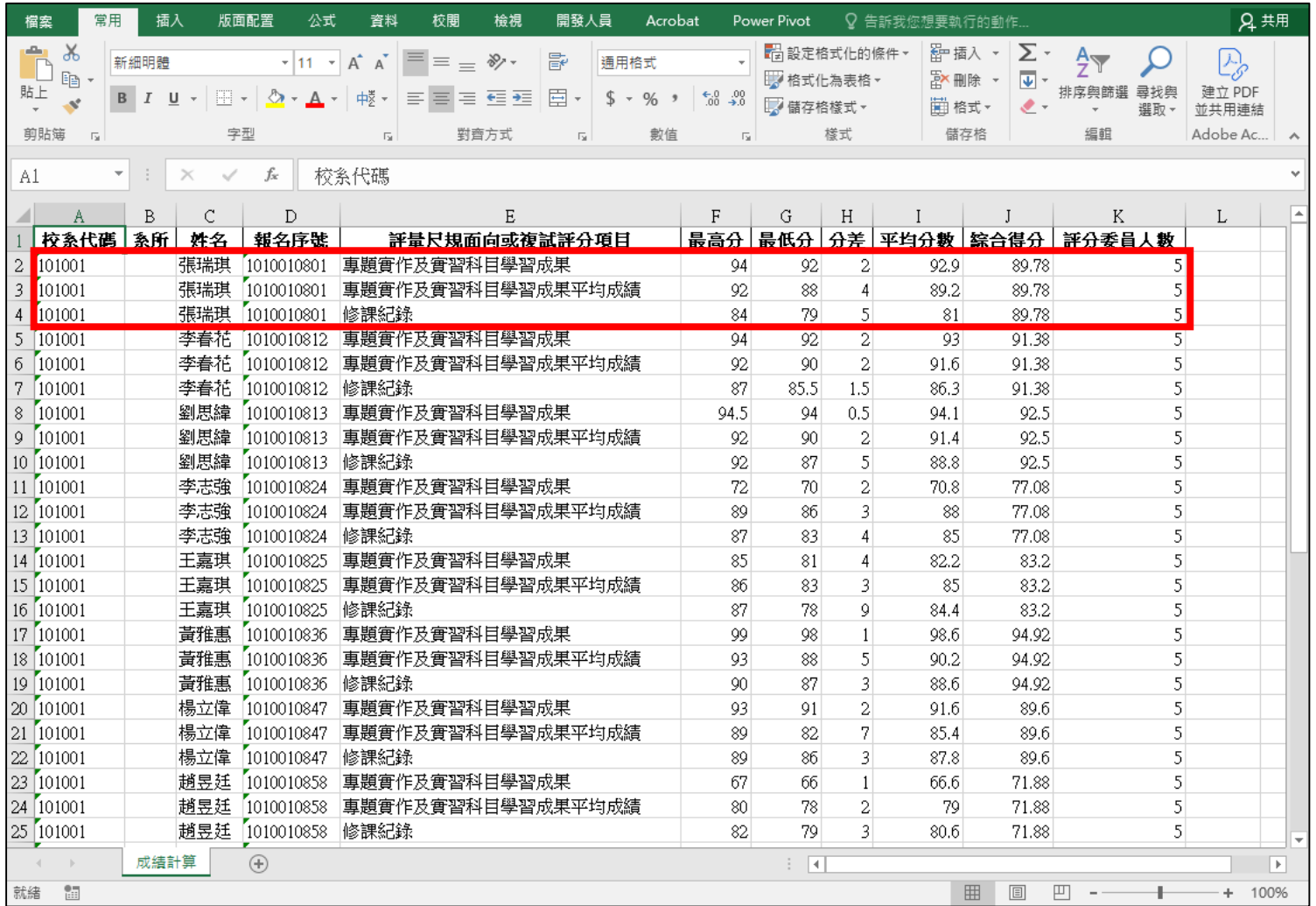

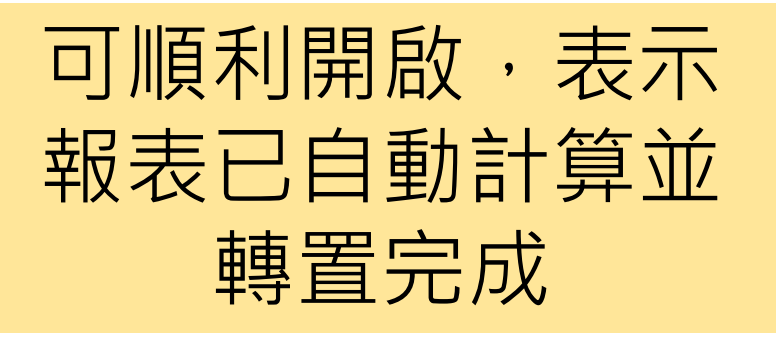

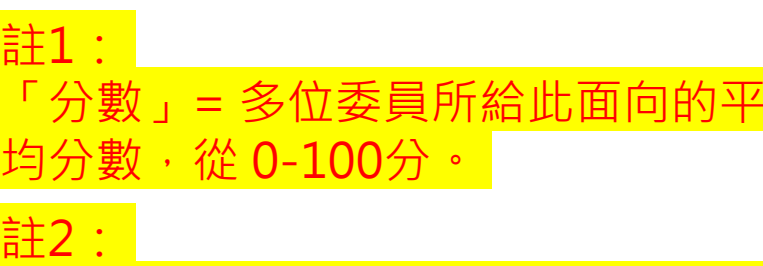

各面向「分數」乘上「面向比重」後 加總,等於「綜合得分」。

#### **附錄區 – 去除高低分數流程**

#### **注意事項**

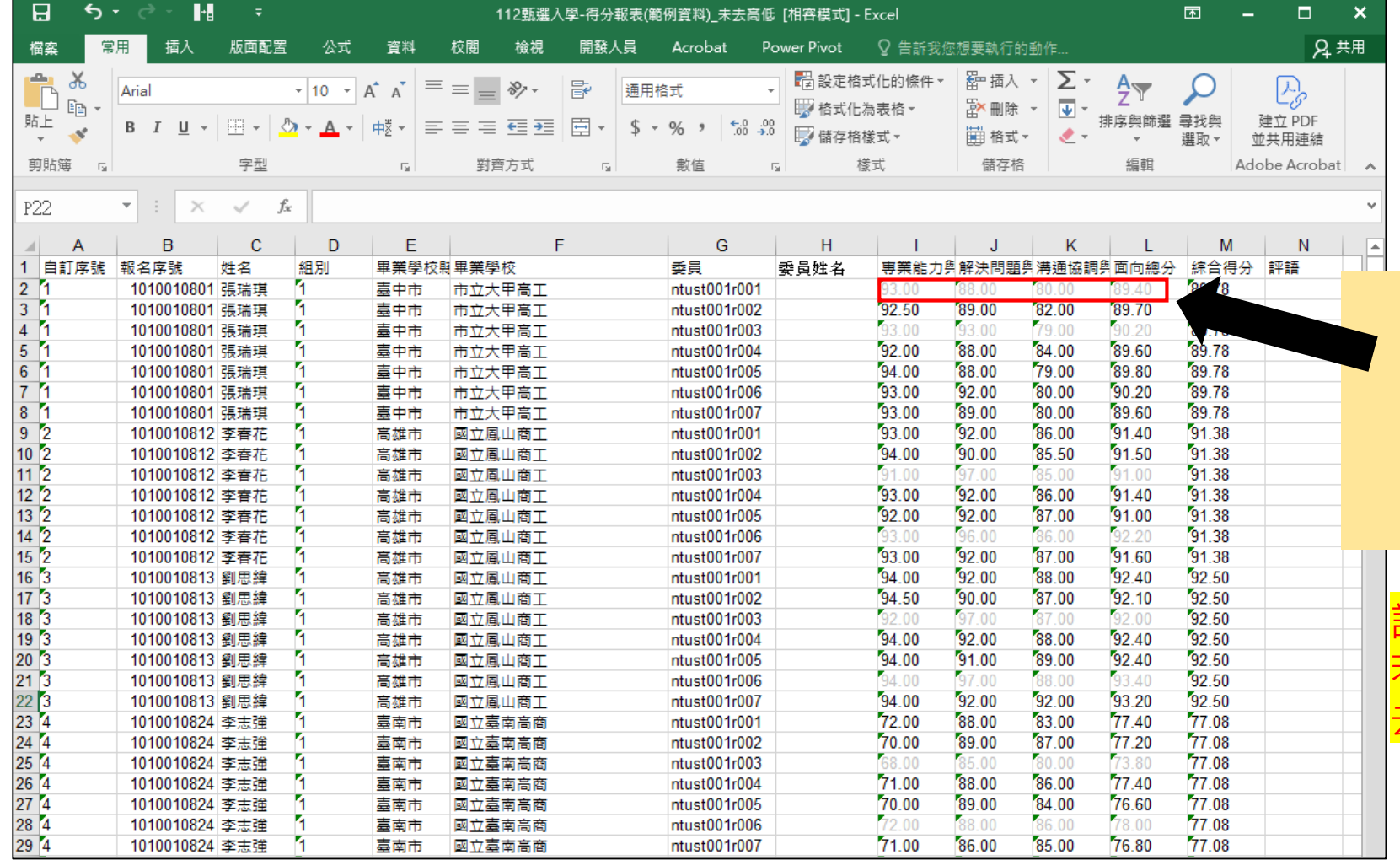

有灰字,表示該分數 被系統排除,不列入 學生最終分數計算

註: A數沒有灰字,表示 去高低分數機制,**可直接使用程式**。

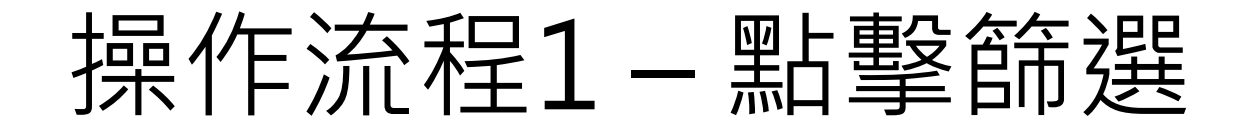

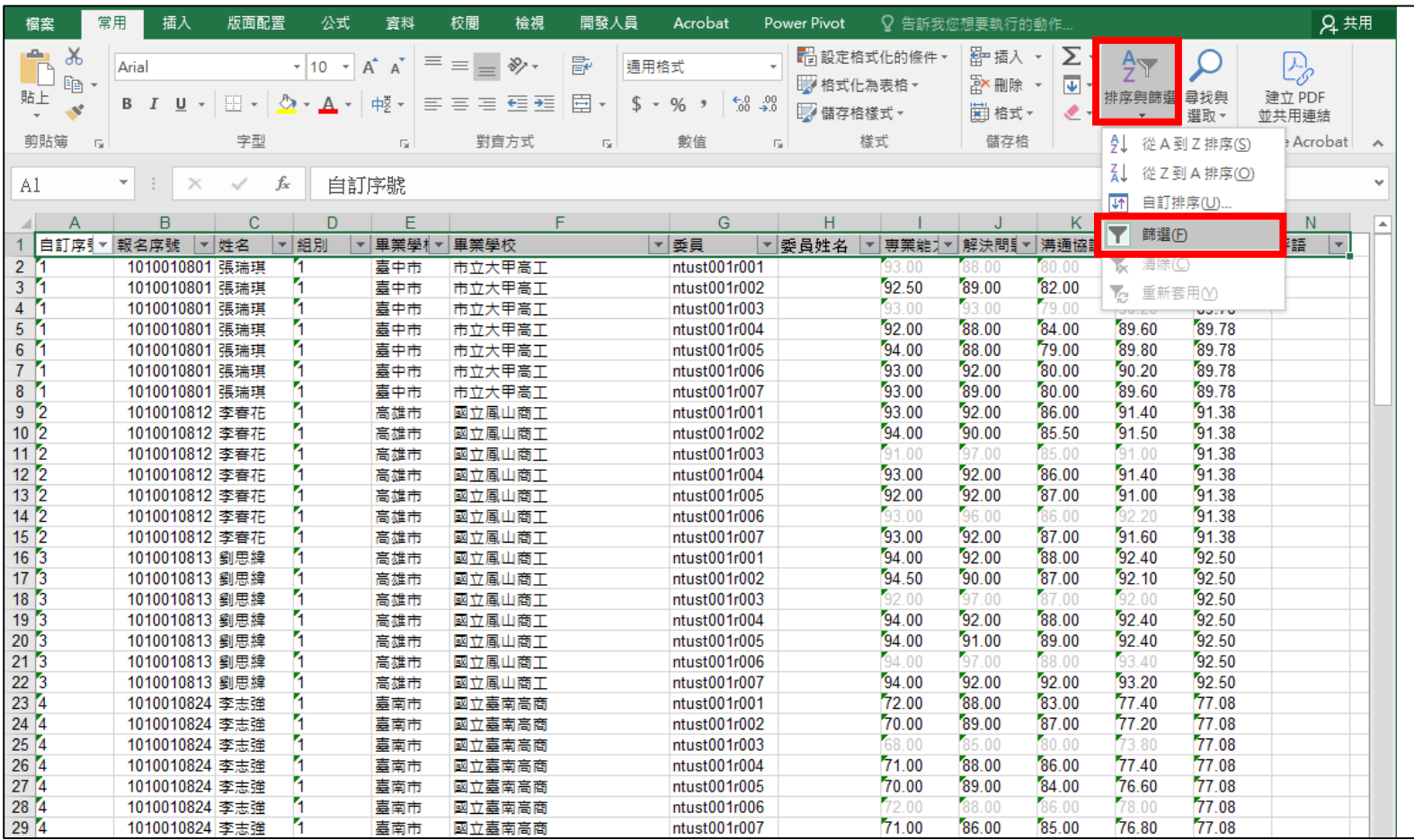

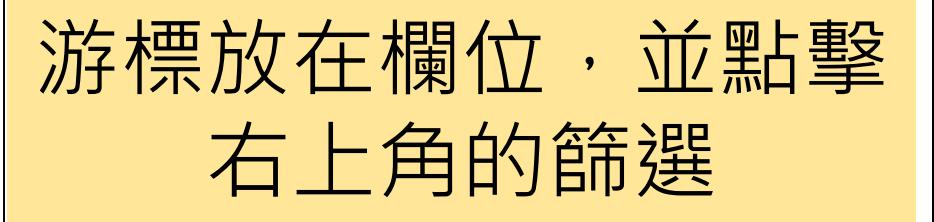

#### 操作流程2 – 採字型色彩篩選

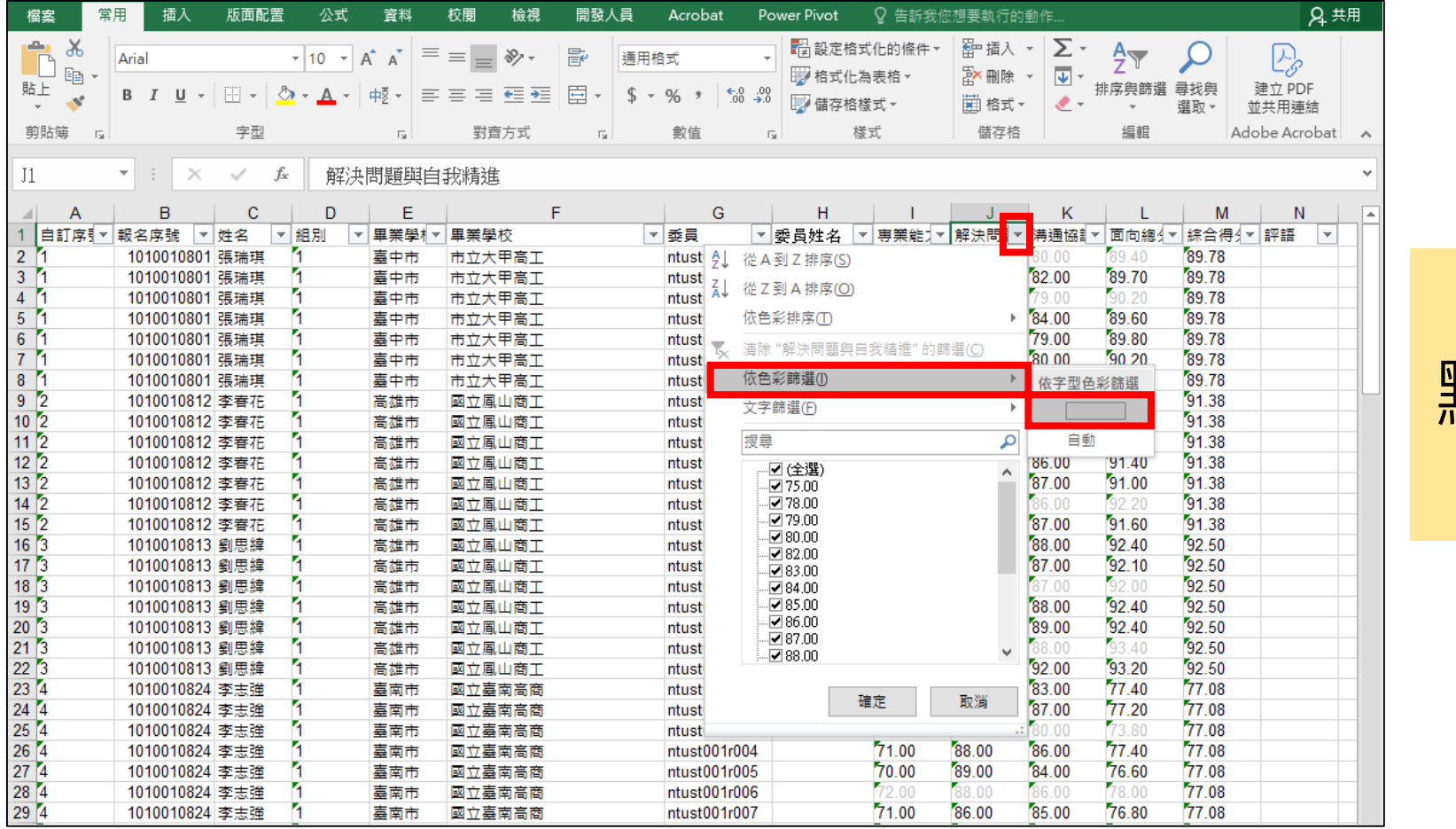

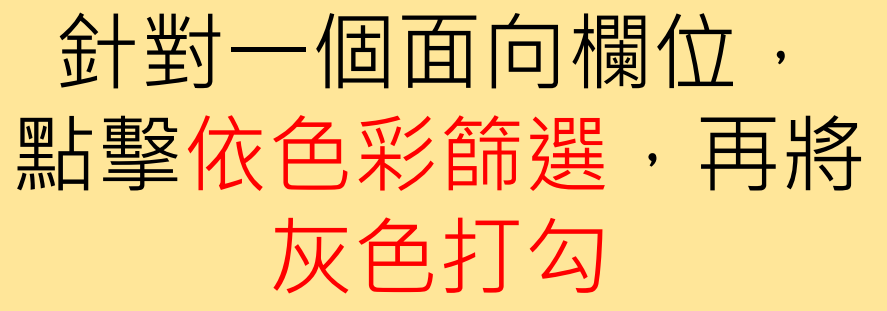

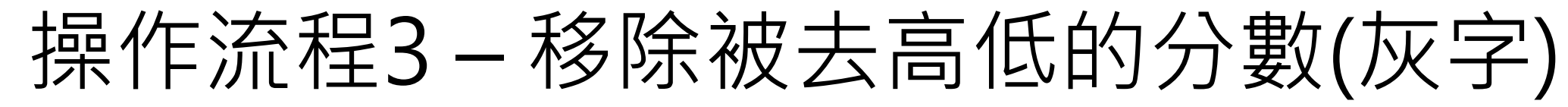

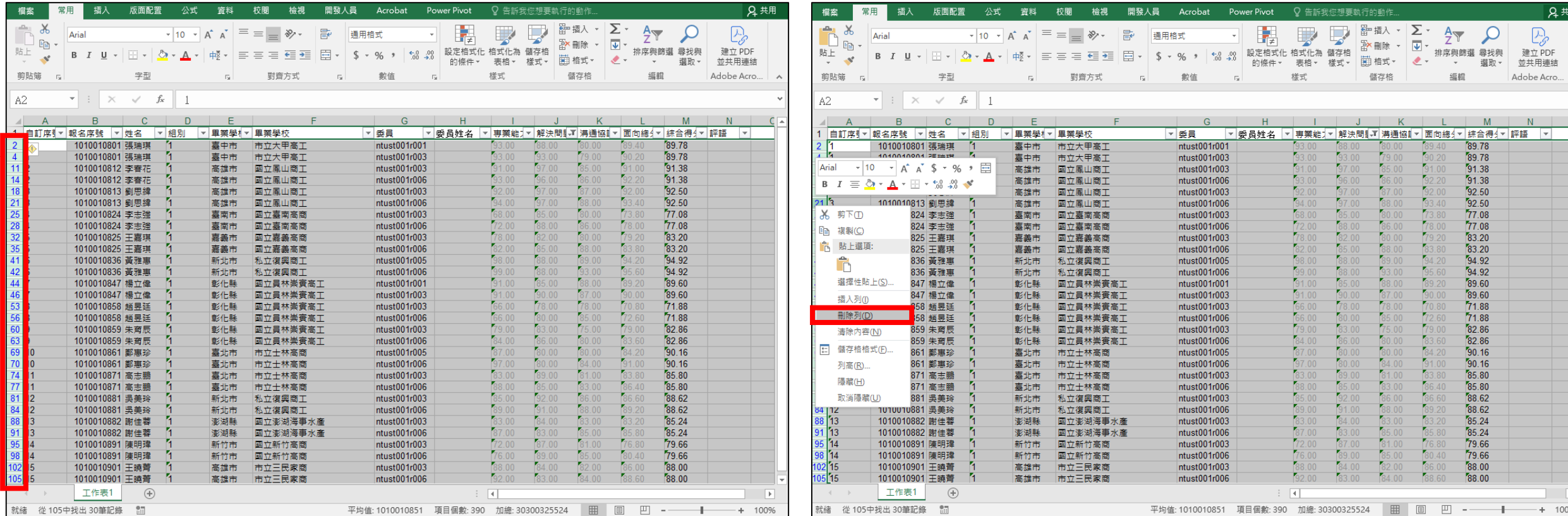

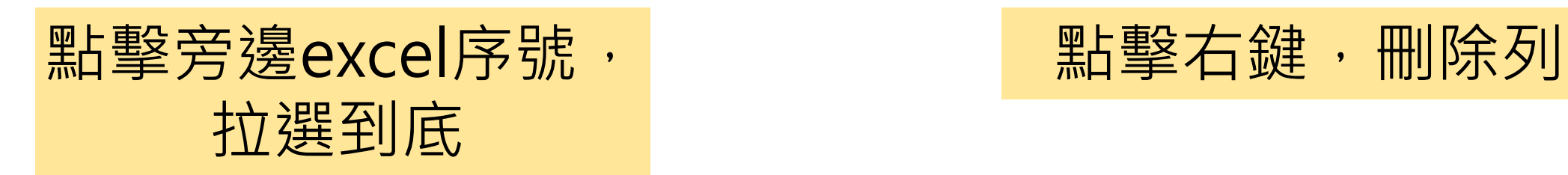

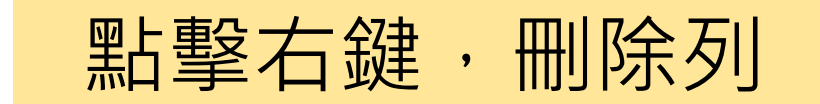

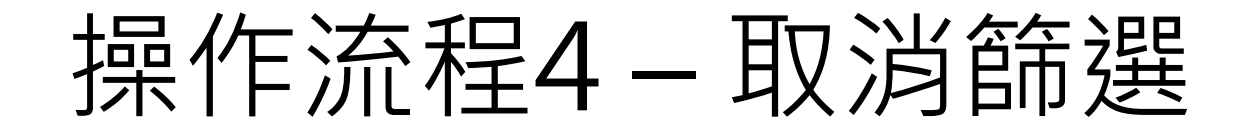

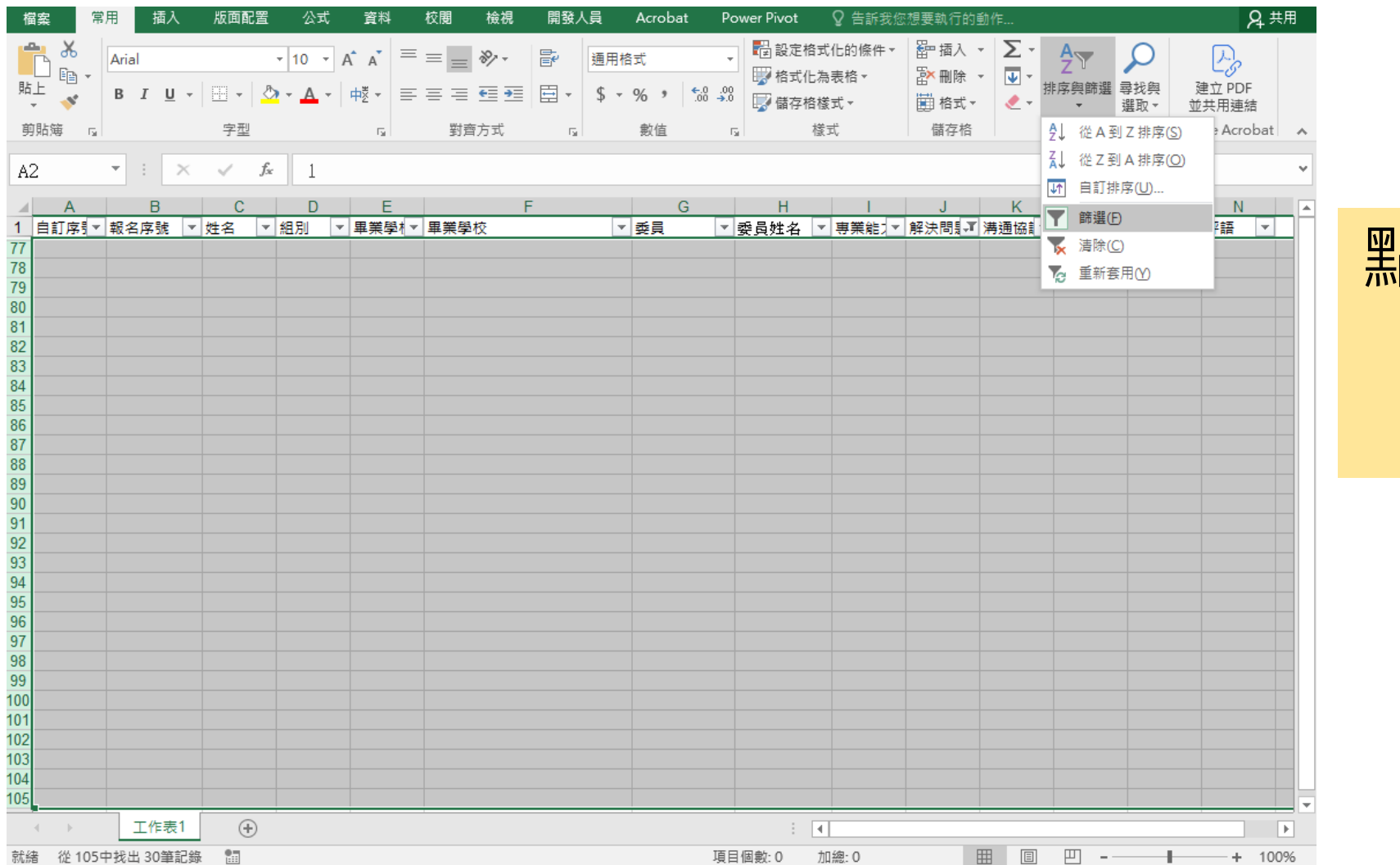

#### 點擊「排序與篩選」 再點擊一次篩選 取消篩選功能

完成

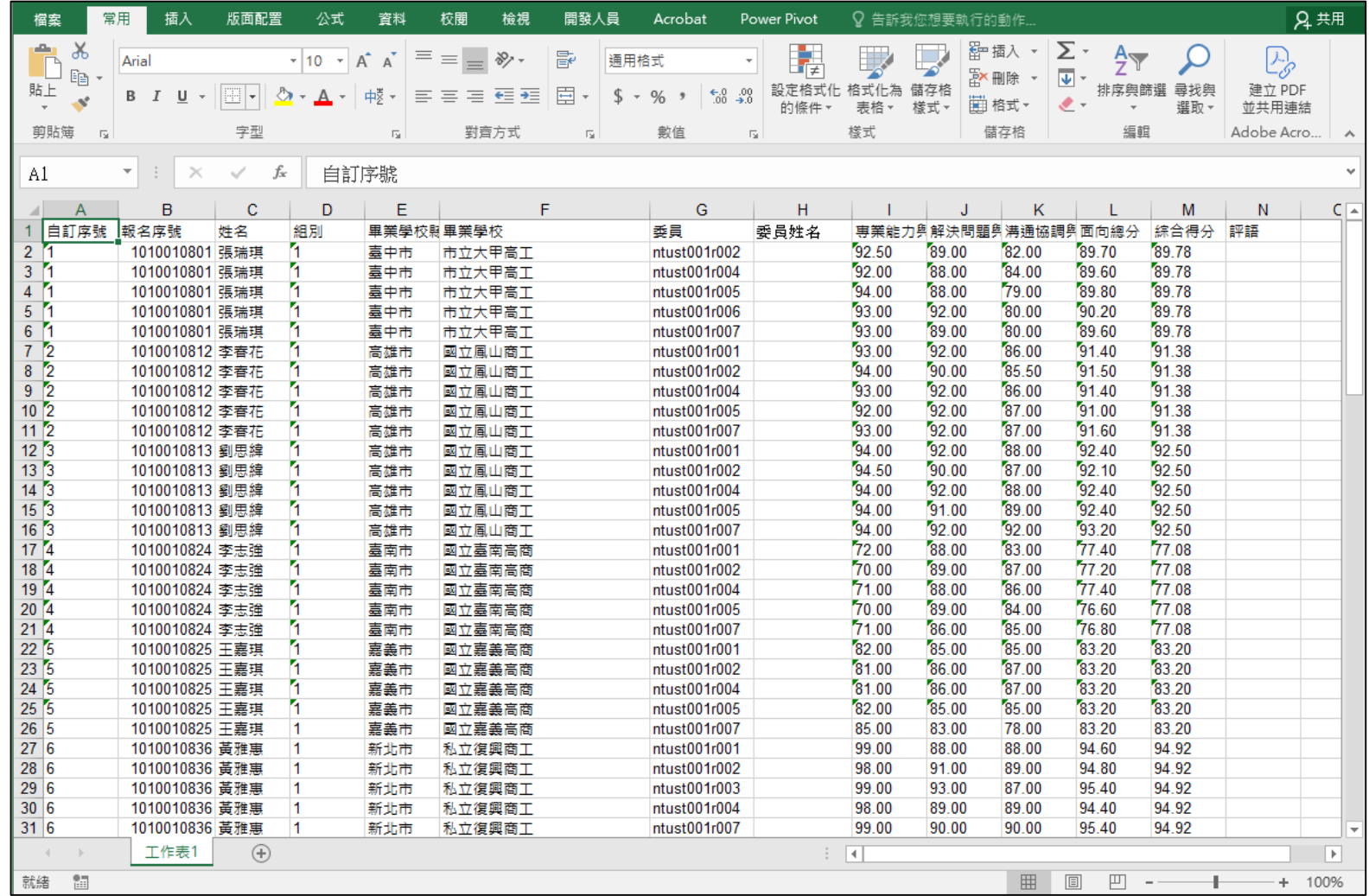

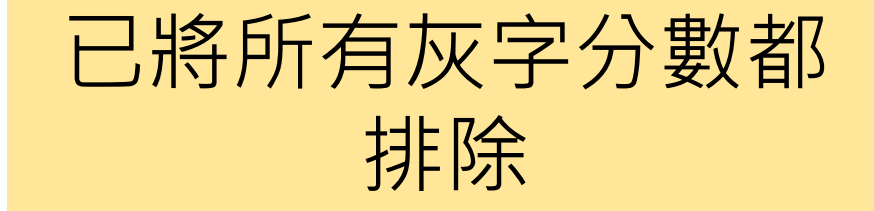

#### The End